## **Deleting the Currently Displayed File**

Deletes the currently displayed file.

## **CAUTION:**

- Deleted files cannot be restored.
- *1* Select the playback mode.

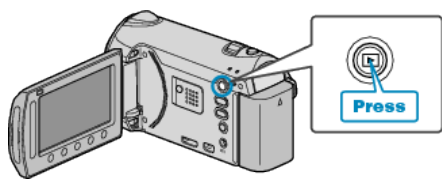

*2* Select video or still image mode.

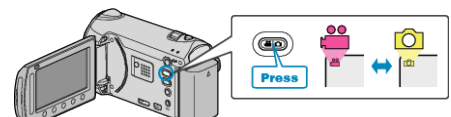

3 Touch  $\textcircled{\tiny{\textcircled{\tiny{M}}}}$  to display the menu.

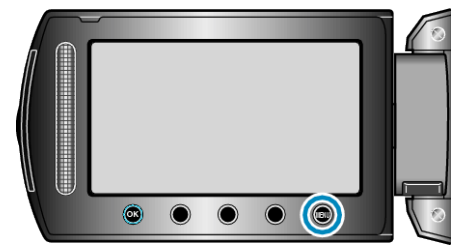

4 Select "DELETE" and touch  $\circledast$ .

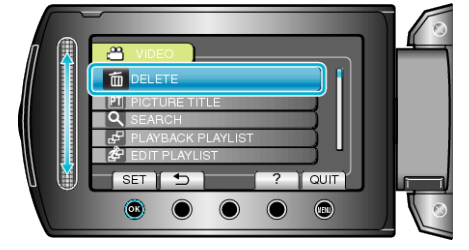

5 Select "CURRENT" and touch  $\textcircled{\tiny{\textsf{R}}}$ .

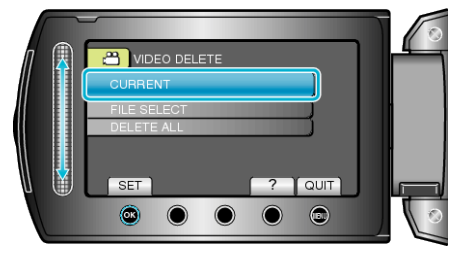

6 Check that it is the file to delete, select "YES" and touch  $\circledast$ .

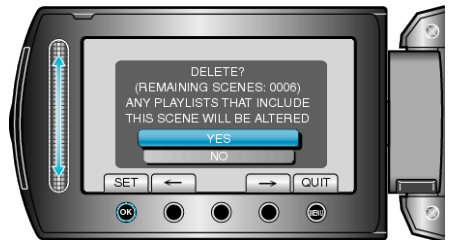

- The file to delete appears on this screen.
- Touch the operation buttons " $\leftarrow$ " / " $\rightarrow$ " to select the previous or next file.
- After deleting, touch  $@$ .

**Memo:**

- When files in a playlist are deleted, the playlist changes.
- Files that are protected cannot be deleted. Release protection before deleting the file.